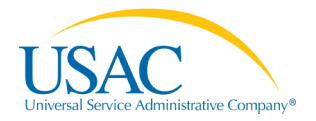

## **Overview**

- The FCC Form 497
- Establishing User Accounts
	- o [New Service Providers](#page-1-0)
	- o [Process](#page-1-0) [Overview](#page-1-0)
	- o [Authorized User vs. Authorized Officer](#page-2-0)
	- o **[Current](#page-2-1) E-File Users**
	- o **[New Users](#page-4-0)**
	- o Helpful Tips and Common [Questions](#page-7-0)
	- o [Contact Info](#page-7-1)
	- o **[Glossary](#page-8-0)**

# **The FCC Form 497**

To access the FCC Form 497, go to the E-File system at [https://forms.universalservice.org](https://forms.universalservice.org/)

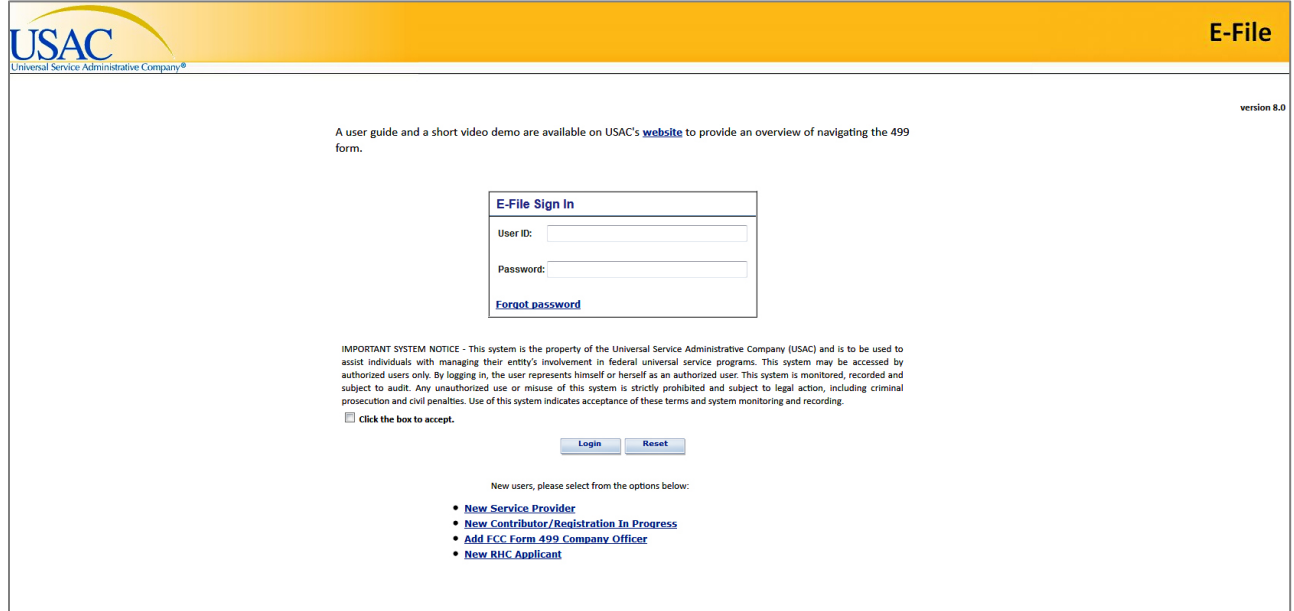

If you have used E‐File in the past, or if you have received a USAC assigned User ID and password, enter your information into the spaces provided to sign in.

If your company is new to E‐File, select "New Service Provider" or "New Contributor" and begin the process of establishing a user account.

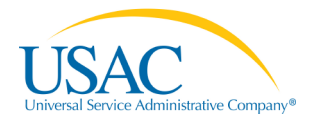

#### **Establishing User Accounts**

#### <span id="page-1-0"></span>**New Service Providers**

If you are one of the following, you must complete an FCC [Form](http://www.usac.org/cont/tools/forms/default.aspx) 498:

- A new service provider
- A company without a SPIN (Service Provider Identification Number)
- A company with an outdated FCC Form 498
- A company with a SPIN who has never used E‐File

Complete the form and mail or fax a copy to USAC. USAC will then provide a user ID and password.

#### **Establishing User Accounts Process Overview**

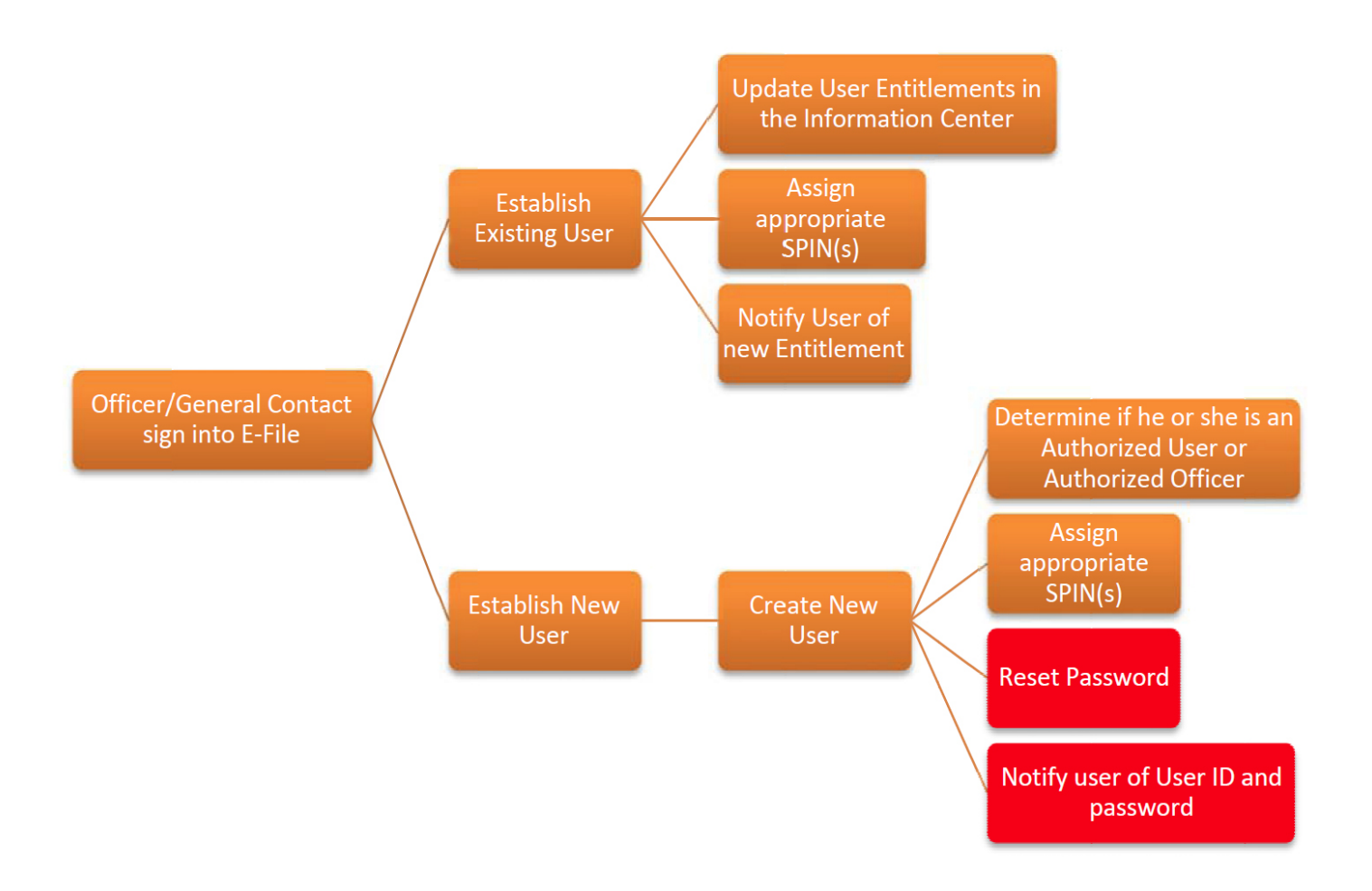

## <span id="page-2-0"></span>**Authorized Users vs. Authorized Officers**

Once you've created an account in E-File by completing an FCC [Form](http://www.usac.org/cont/tools/forms/default.aspx) 498, the FCC Form 498 General Contacts or Officers must establish user entitlements for the FCC [Form](http://www.usac.org/li/tools/forms/default.aspx) 497. Individuals can be listed as Authorized Officers (company officers who can enter data, save data, and certify forms) or Authorized Users (company employees and consultants who can enter data and save data).

#### <span id="page-2-1"></span>**Current E-File Users**

FCC Form 498 General Contacts and/or Officers establish "Form 497" users and entitlements.

Once in the E‐File system, select "Authorized Users" (see red box below) to view current users. To modify existing users, select "Manage your LI Entitlements" (see orange box below).

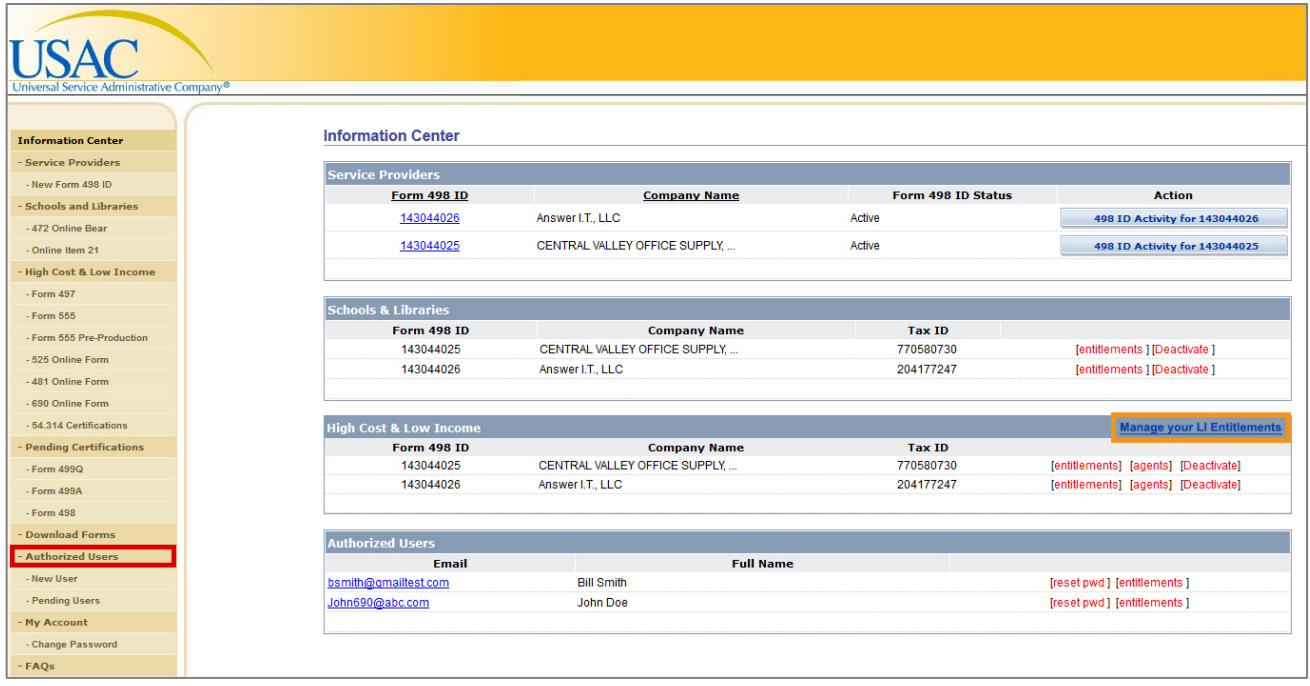

In the "Authorized Users" section, the names of all authorized users established by the FCC Form 498 General Contact or Officer will be displayed. Select "entitlements" (red box below) to add Authorized Users and Authorized Officers that will have access to the FCC Form 497.

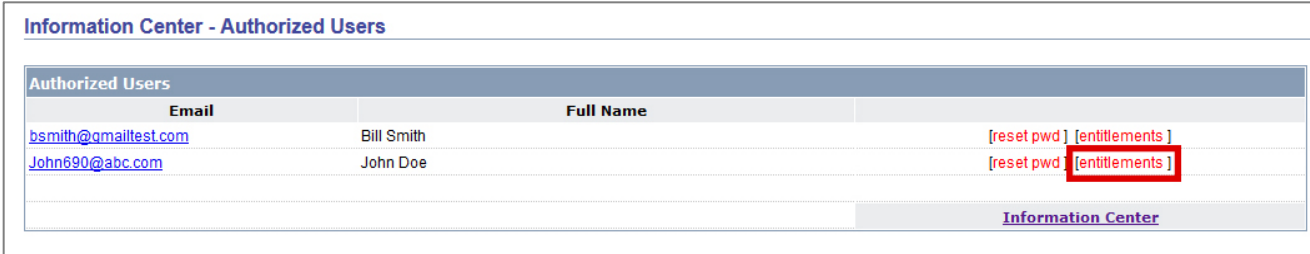

After clicking on "entitlements", existing user accounts will show the entitlement established for them as LI FCC Form 497 User or LI FCC Form 497 Officer.

All assigned and available HCLI FCC Form 497 SPINs will display as well. Check the "LI 497 User" (example in red box below) that you would like to assign and then click "Assign" to assign it to a user.

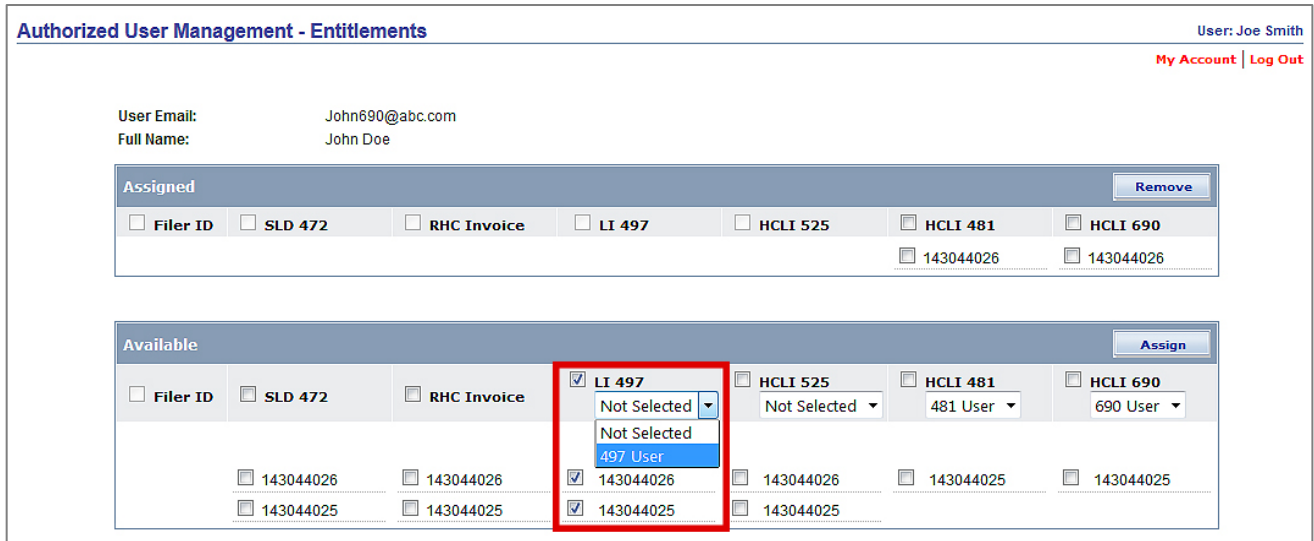

If the assignment was successful, you will receive a confirmation message on the screen. Officers and General Contacts must notify users about the entitlement change.

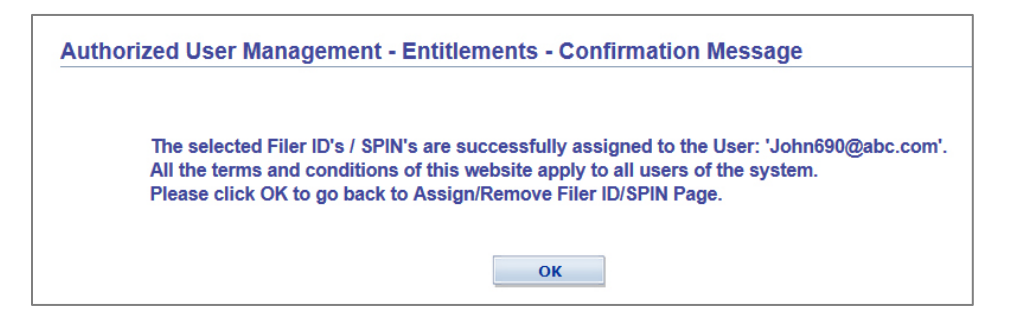

If the assignment was not successful, you will receive a failure message. Select "OK" to return to the Information Center page to try again.

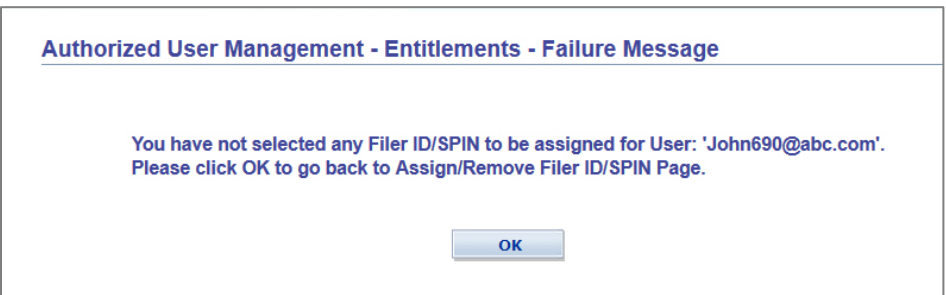

#### <span id="page-4-0"></span>**New Users**

FCC Form 498 General Contacts and/or Officers must set up Form 497 users and entitlements for new users. To begin, select "New User" to establish new accounts.

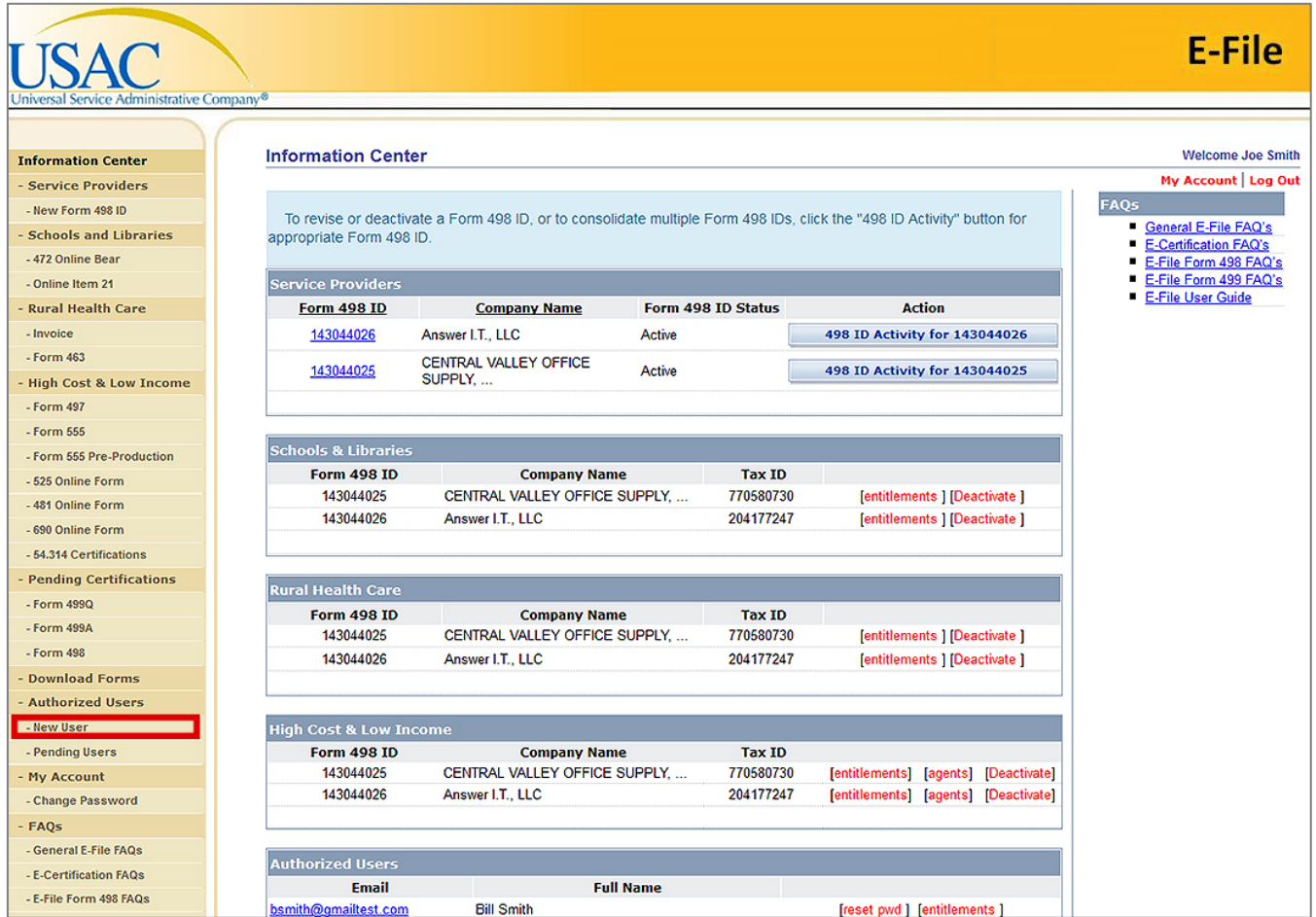

When prompted, enter the new user's email address and select "Search."

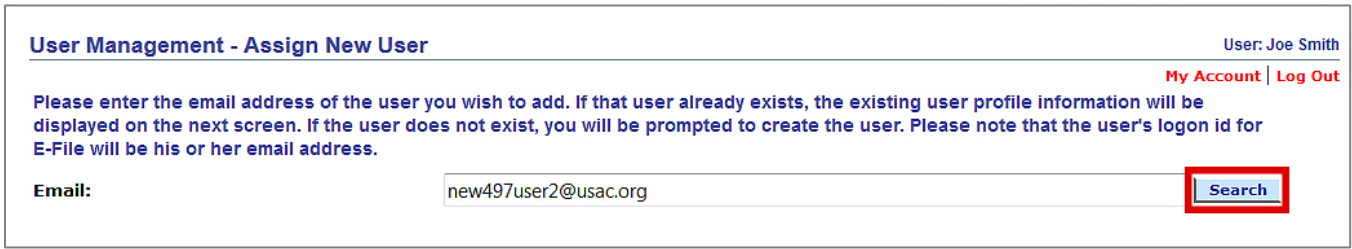

Check "LI 497 User" to establish data entry only permissions. Check "LI 497 Officer" to establish data entry and certification permissions. Once user information has been entered, select "Next" at the bottom of the page.

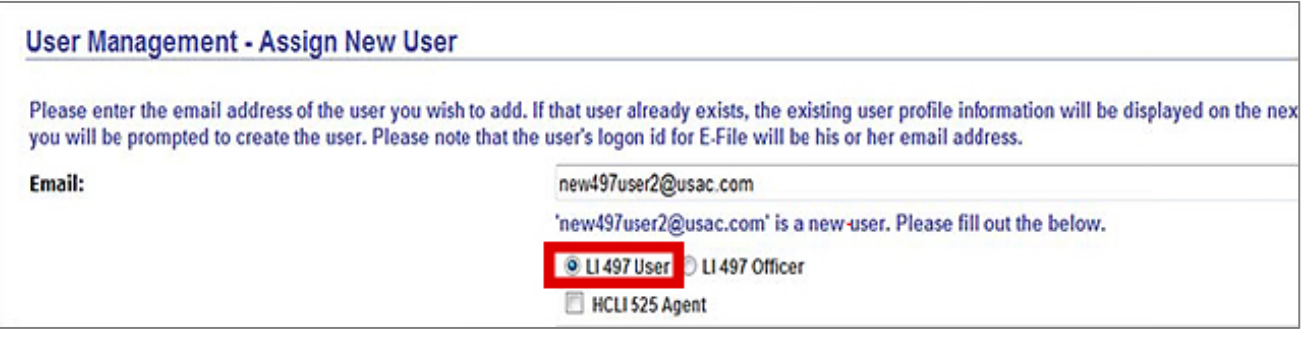

Check the SPINs for which you want to assign to that particular user. Select "Save" when you've assigned the user a SPIN.

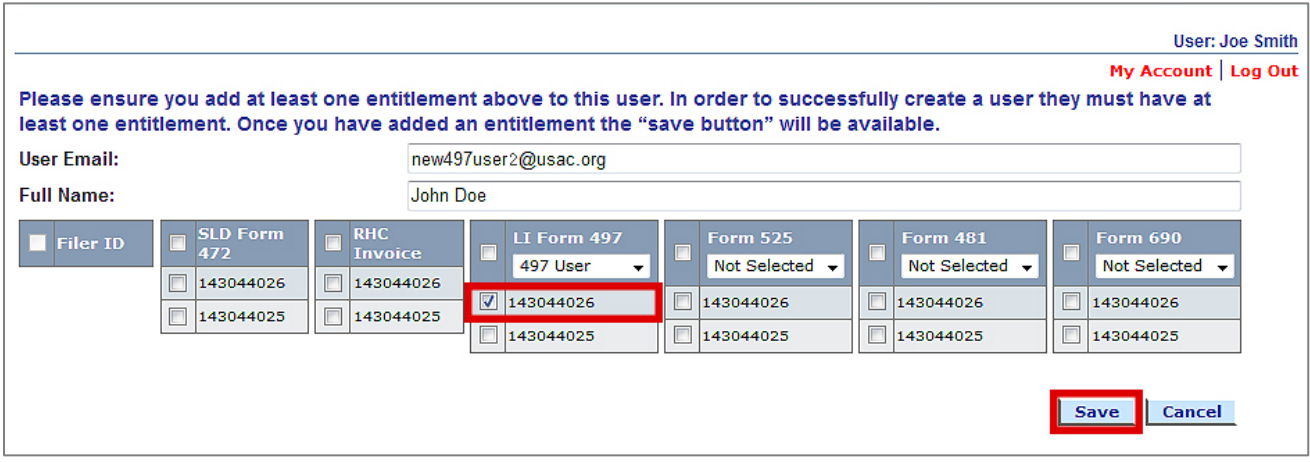

You will receive a confirmation message if the assignment was successful. Return to the InformationCenter and select "Authorized Users" to set passwords.

For each new user, select "reset pwd" and select "OK" to reset the password for the selected user.

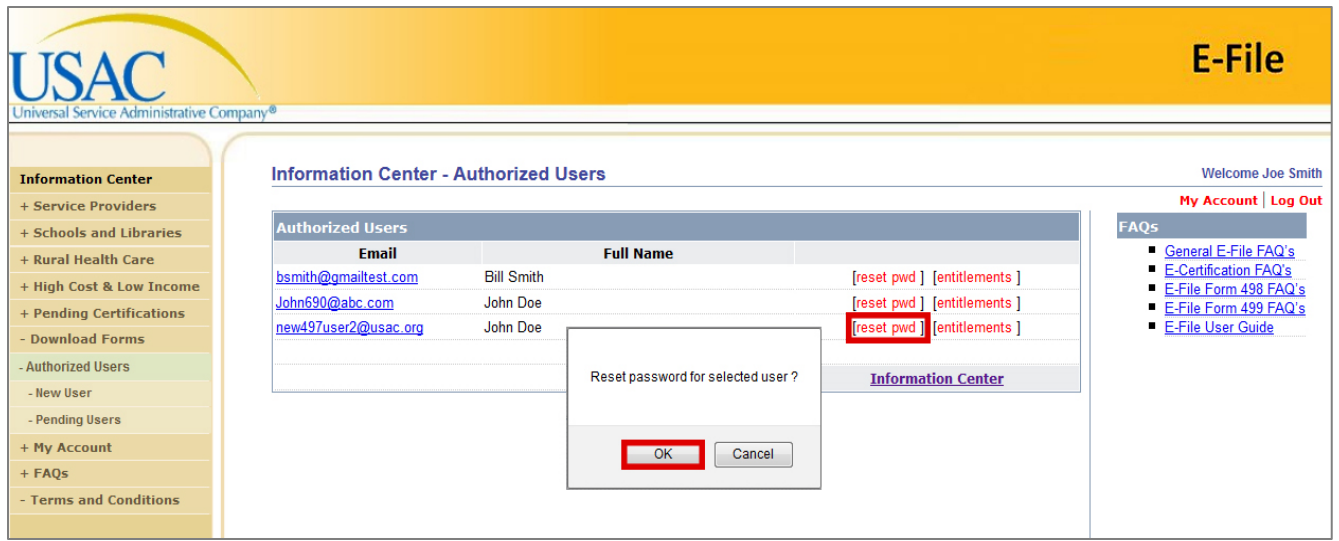

You will receive a confirmation message with the new password. Officers and General Contacts must provide authorized users with their E‐File User IDs and passwords.

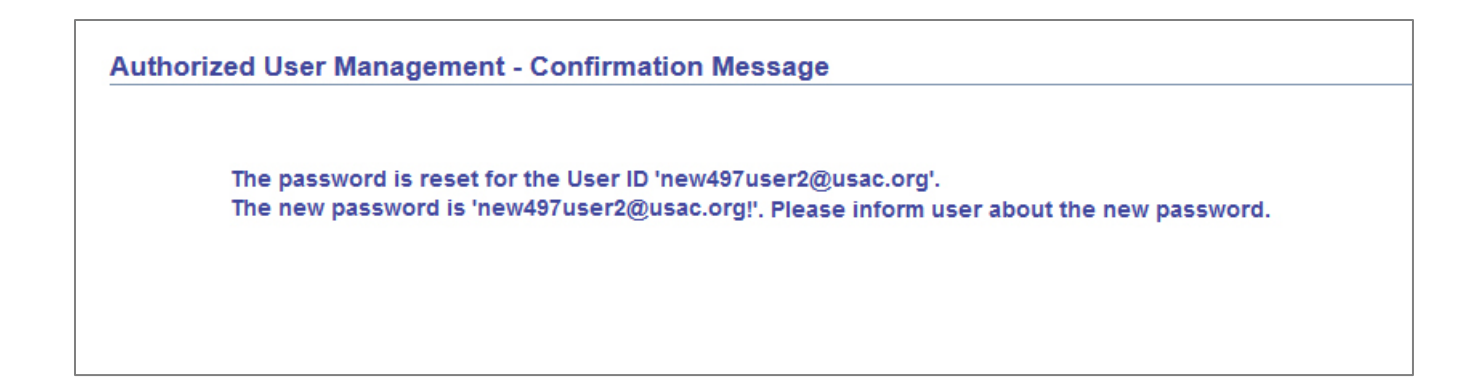

# <span id="page-7-0"></span>**Helpful Tips and Common Questions**

E‐File:

- Do not share your User ID and/or password with anyone.
- A user [guide](http://www.usac.org/_res/documents/cont/pdf/forms/2014/User-Guide_499A.pdf) and some **[FAQs](http://www.usac.org/li/about/getting-started/faq-online-497-general.aspx)** are available on the USAC website.
- Users will be locked out after three failed login attempts.

I don't know my password:

- Officers and General Contacts should call (888) 641‐8722 for help.
	- o Use prompts #3, #1 and
	- o USAC will reset your password over the phone.
- Other users must contact their General Contact or Officer to reset their password.

My company has a new Officer:

• Complete a new FCC Form 498 and fax it to (888) 637‐6226.

# <span id="page-7-1"></span>**Contact Information for Other Questions**

(888) 641‐8722 [CustomerSupport@usac.org](mailto:CustomerSupport@usac.org)

FCC Form 497 Questions

- (866) 873‐4727
- [Form497@usac.org](mailto:LIFilings@usac.org)

Online FCC Form 497 Questions

• (202) 776‐0200

# <span id="page-8-0"></span>**Glossary**

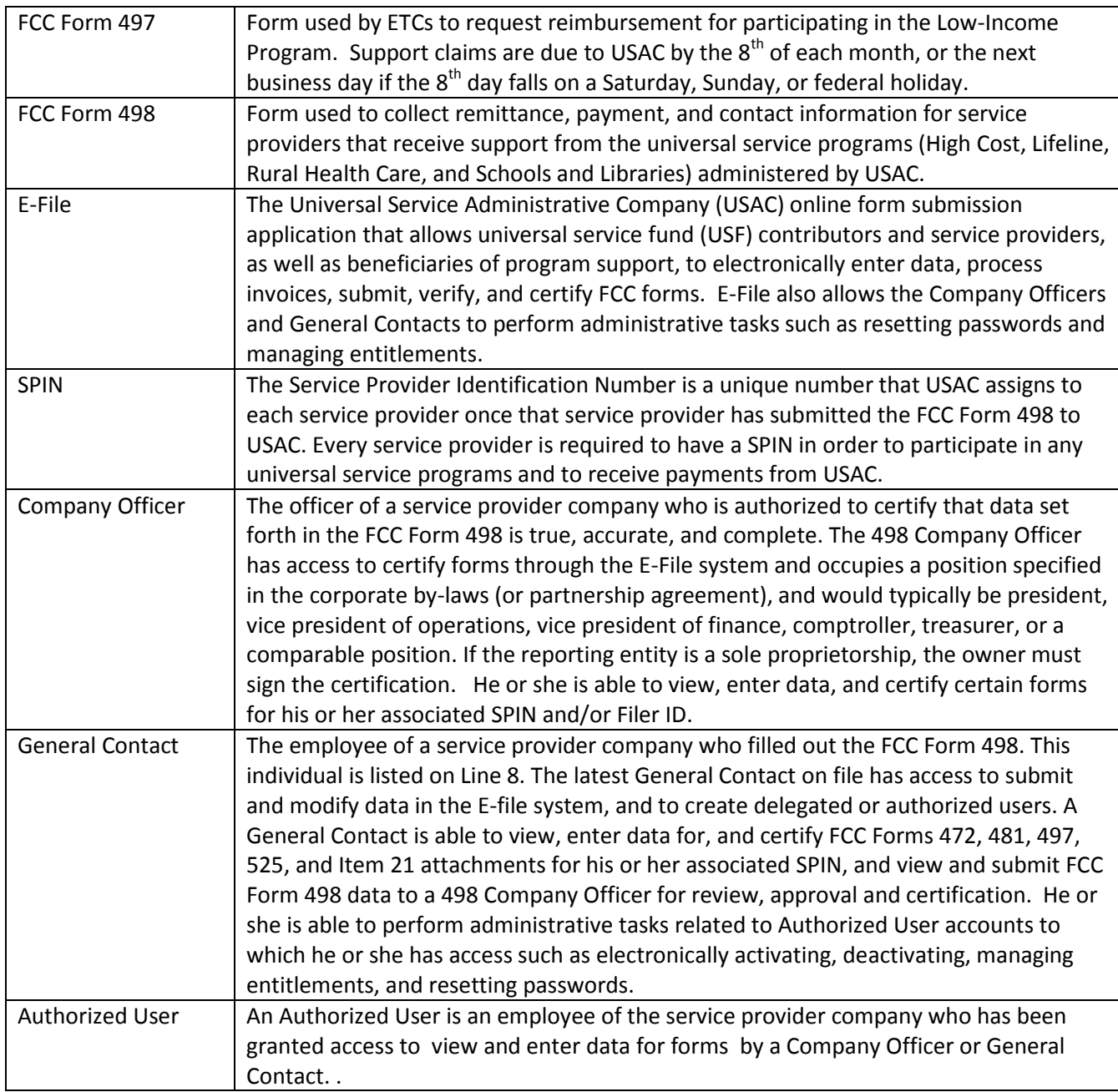